# アップグレード障害からのCatalyst 9000スイッ チの回復

## 内容

概要 前提条件 要件 使用するコンポーネント 背景説明 障害シナリオ インストールモードでのリロード後にスイッチが以前のバージョンで起動する インストールモードでのアップグレード/リロード後のROMMONモードでの切り替え バンドルからインストールモードへの変換 インストールモードからバンドルモードへの変換 破損したBinファイル フラッシュ内のスペースが不十分 スタック障害のシナリオ(V-Mismatch) スタック1+1変数によるスイッチのROMMONブート アップグレード時にBinイメージをメンバスイッチの1つにコピー/抽出できない インストールモードとバンドルモードの制限事項 レガシー要求プラットフォームのコマンド ROMMONの改善 ROMMON:ROMMONモードでのUSB/TFTPとの間のファイル転送の許可 関連情報

### 概要

このドキュメントでは、Catalyst 9000シリーズデバイスのアップグレード時に発生する一般的な 障害について説明し、回復手順を示します。

## 前提条件

### 要件

次の項目に関する知識があることが推奨されます。

● Catalyst 9000シリーズスイッチのアップグレード方法。

### 使用するコンポーネント

このドキュメントは、次のハードウェアバージョンに基づいています。

• Catalyst 9000 シリーズ スイッチ.

このドキュメントの情報は、特定のラボ環境にあるデバイスに基づいて作成されました。このド キュメントで使用するすべてのデバイスは、初期(デフォルト)設定の状態から起動しています 。本稼働中のネットワークでは、各コマンドによって起こる可能性がある影響を十分確認してく ださい。

### 背景説明

Catalyst 9000スイッチはCisco IOS® XEソフトウェアを使用し、インストールモードとバンドル モードの2つのモードで動作します。

インストールモードは、実行が推奨される新しいモードです。 インストールモードでは、スイッ チのブートにpackages.confという名前のパッケージプロビジョニングファイルが使用されます。 また、フラッシュドライブにはpackages.confファイルに付属する多数の.pkgファイルがあります 。packages.confファイルと.pkgファイルを変更することは推奨されません。

バンドルモードでは、モノリシックCisco IOSイメージ(.binファイル)を使用してスイッチがブ ートされます。パッケージがバンドルから抽出されてRAMにコピーされるため、バンドルモード はインストールモードよりも多くのメモリを消費します。 Catalyst 9000スイッチは、どちらのモ ードでも実行できます。

次に、動作モードを確認するための一部のコマンドの出力例を示します。INSTALLモードの場合 :

Switch#**show version | be Mode** Switch Ports Model **SW Version** SW Image Mode ------ ----- ----- ---------- ---------- ---- \* 2 60 C9500-12Q 16.12.4 CAT9K\_IOSXE INSTALL <------- Switch#**show run | inc boot system** boot system bootflash:packages.conf <------- Switch#**show boot** ---------------------------  $Sw$ itch 1 --------------------------- Current Boot Variables: BOOT variable = flash:packages.conf; <------- --snip-- 次に、動作モードを確認するための一部のコマンドの出力例を示します。 BUNDLEモードの場合

:

Switch#**show version | be Mode** Switch Ports Model SW Version SW Image Mode ------ ----- ----- ---------- ---------- ---- \* 2 60 C9500-12Q 16.12.4 CAT9K\_IOSXE **BUNDLE <-------** Switch#**show run | inc boot system** boot system bootflash:cat9k\_iosxe.16.12.04.SPA.bin **<------- BUNDLE mode .bin image** Switch#**show boot** --------------------------- Switch 1 ---------------------------

Current Boot Variables: BOOT variable = bootflash:cat9k\_iosxe.16.12.04.SPA.bin; **<------- switch set to boot from .bin image** --snip--

# 障害シナリオ

### インストールモードでのリロード後にスイッチが以前のバージョンで起動する

これは、スイッチのブート文が新しいバージョンではなく以前のバージョンを指している場合に 発生する可能性があります。これを確認するには、次の手順を実行します。

ステップ 1: 次のコマンドを使用して、ブート変数を確認します show boot .

Switch#**show boot** ---------------------------  $Swit$  tch 1 --------------------------- Current Boot Variables: BOOT variable = flash:packages.conf; Boot Variables on next reload: BOOT variable =  $f$ lash:packages.conf; Manual Boot = no Enable Break = yes

Boot Mode = DEVICE

 $i$ PXE Timeout =  $0$ 

ステップ 2: コマンドを使用して、現在の.confファイルが属するバージョンを確認します more flash:packages.conf | include pkg .

#### Switch#**more flash:packages.conf | in pkg**

boot rp 0 0 rp\_boot cat9k-rpboot.17.03.02a.SPA.pkg iso rp 0 0 rp\_base cat9k-rpbase.17.03.02a.SPA.pkg iso rp 0 0 rp\_daemons cat9k-rpbase.17.03.02a.SPA.pkg iso rp 0 0 rp\_iosd cat9k-rpbase.17.03.02a.SPA.pkg iso rp 0 0 rp\_security cat9k-rpbase.17.03.02a.SPA.pkg iso rp 0 0 rp\_wlc cat9k-wlc.17.03.02a.SPA.pkg iso rp 0 0 rp\_webui cat9k-webui.17.03.02a.SPA.pkg iso rp 0 0 srdriver cat9k-srdriver.17.03.02a.SPA.pkg iso rp 0 0 guestshell cat9k-guestshell.17.03.02a.SPA.pkg boot rp 1 0 rp\_boot cat9k-rpboot.17.03.02a.SPA.pkg iso rp 1 0 rp\_base cat9k-rpbase.17.03.02a.SPA.pkg iso rp 1 0 rp\_daemons cat9k-rpbase.17.03.02a.SPA.pkg iso rp 1 0 rp\_iosd cat9k-rpbase.17.03.02a.SPA.pkg iso rp 1 0 rp\_security cat9k-rpbase.17.03.02a.SPA.pkg iso rp 1 0 rp\_wlc cat9k-wlc.17.03.02a.SPA.pkg iso rp 1 0 rp\_webui cat9k-webui.17.03.02a.SPA.pkg iso rp 1 0 srdriver cat9k-srdriver.17.03.02a.SPA.pkg iso rp 1 0 guestshell cat9k-guestshell.17.03.02a.SPA.pkg ステップ 3: ファイルが以前のバージョンを指している場合は、次のコマンドを使用して、フラ ッシュで正しい.confファイルを確認します **dir flash: | include conf** と more flash: .

Switch#**dir flash: | in conf** 81132 -rw- 7773 Jan 5 2021 14:59:34 +00:00 packages.conf ステップ 4: ブート変数を正しい.confファイルに設定し、スイッチをリブートします。 Switch(config)#**boot system flash:packages.conf** Switch#c**opy run start** Switch#**reload**

### インストールモードでのアップグレード/リロード後のROMMONモードでの切り替 え

ステップ 1: スイッチにコンソール接続します。

ステップ 2: フラッシュで.confファイルを確認します。

Switch:**dir flash:** ステップ 3: 正しい.confファイルを特定します。

Switch:**more flash:packages.conf** ステップ 4: 正しい.confファイルを使用してスイッチをブートします

Switch:**boot flash:packages.conf**

ヒント:正しいソフトウェアバージョンに対応する.confファイルが見つからない場合は、 以前のソフトウェアバージョンに対応する.confファイルを使用してスイッチを起動します  $\Omega$ 

デバイスが有効なイメージのないROMMONでスタックするシナリオでは、USB経由でスイッチ にファイルをコピーするか、TFTP経由でファイルをコピーするオプションがあります。

● 1 つ目のオプション:次のコマンドで USB メモリから直接起動することができます。

**boot usbflash0:**cat9k\_iosxe.16.12.01.SPA.bin

ヒント: USBタイプAポートは、FATファイルシステムでフォーマットされた、128 ~ 8 GBの容量のUSBフラッシュドライブをサポートします(ポート密度が128 MB、256 MB、1 GB、4 GB、8 GBのUSBデバイスをサポート)

オプション#2:TFTPサーバからのコピーの方がより複雑です。ラップトップをTFTPサーバと ● して設定し、イーサネットケーブルをデバイスの管理ポートに接続するか、デバイスの管理 ポートを動作中のデバイスのネットワークポートに接続する必要があります。次に、TFTPサ ーバとしてイメージを使用してデバイスを設定します。

**tftp-server flash:**cat9k\_iosxe.16.12.01.SPA.bin

• Windowsファイアウォールやコンピュータアカウントの特権の問題を心配する必要がないよ うに、TFTPサーバとしてルータ/スイッチを使用することをお勧めします。TFTPサーバを設 定したら、これをROMMONで設定する必要があります。

● TFTPサーバにpingして、設定をテストします。

ping 172.16.0.100

• 接続が確立されたら、TFTP上のファイルを直接起動します。

**boot tftp://172.16.0.100/**cat9k\_iosxe.16.12.01.SPA.bin

### バンドルからインストールモードへの変換

次の手順を実行して、動作モードをバンドルモードからインストールモードに変換します。

#### 手順 コマンドまたはアクション 目的

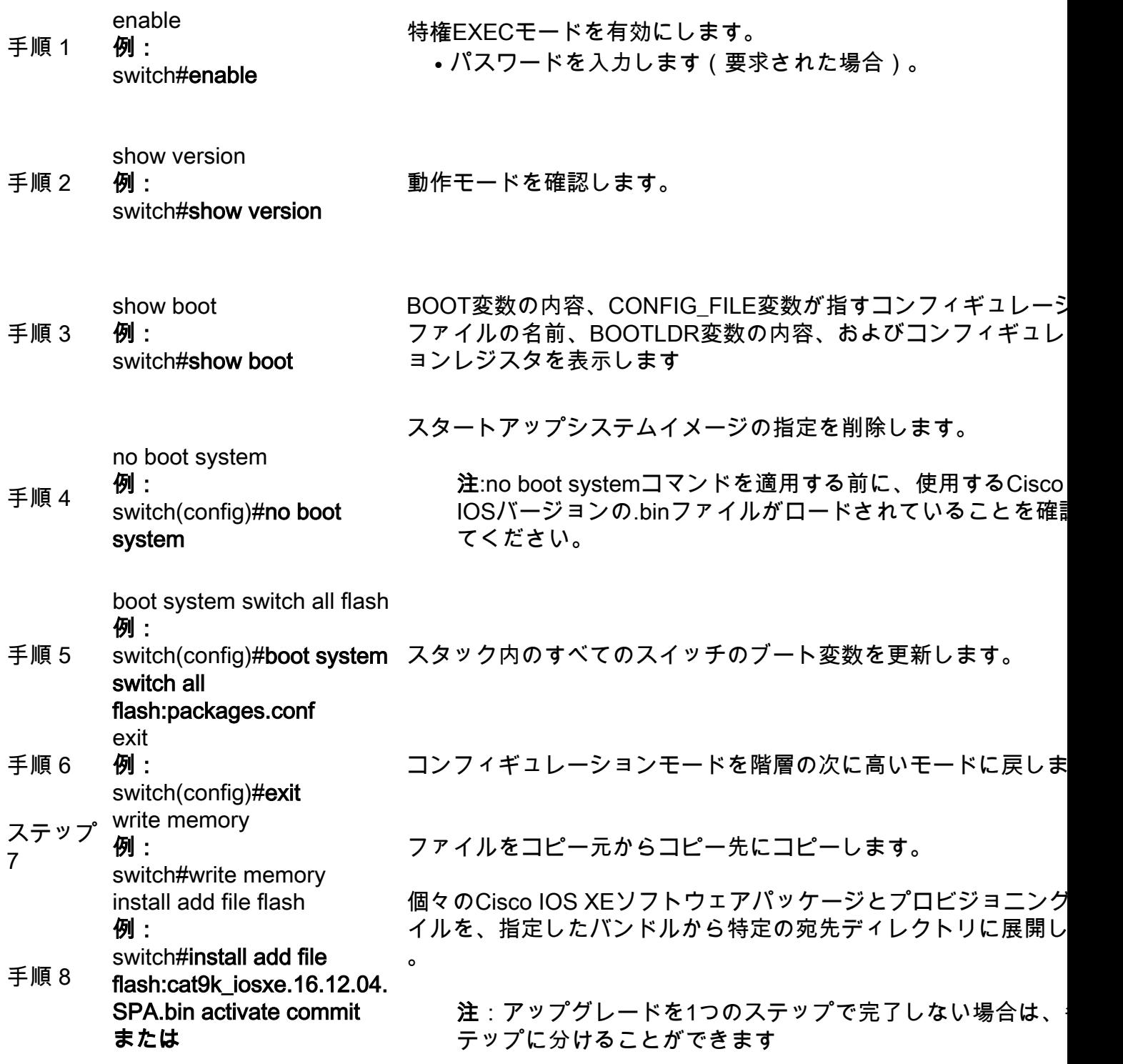

switch#install add file flash:cat9k\_iosxe.16.12.04. SPA.bin activate switch#install commit 手順 9 reload 例: **この操作では、システムの** デバイスをリロードする前に、リロードするかどうかの確認を求 リロードが必要になる場合 れます。 があります。 続行しますか  $[v/n]$ 

手順 10 **例:** show version switch#show version 動作モードを確認します。

この例では、従来のrequest platform software package expandの使用方法を示しています コマン ドにより、WLC CLI で明確に示されます。

Switch#**request platform software package expand file flash:image\_name.bin**

注: 手動抽出プロセスでは、作成されたconfファイルはbin image file\_name.confという名前 になります。正しいconfファイルを特定し、ブート変数を設定します。

#### インストールモードからバンドルモードへの変換

次の手順を実行して、動作モードをインストールモードからバンドルモードに変換します。

#### 手順 コマンドまたはアクション 目的

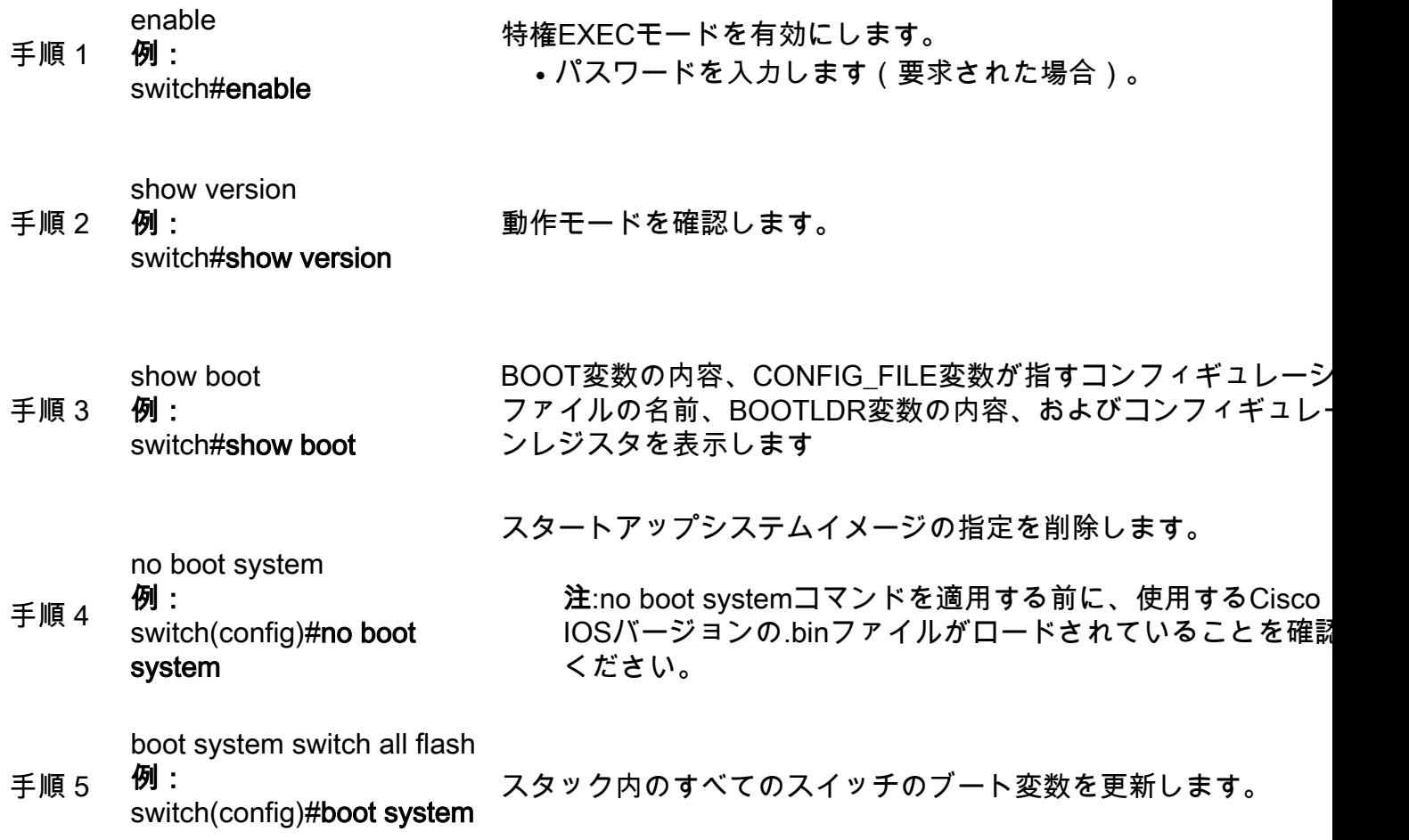

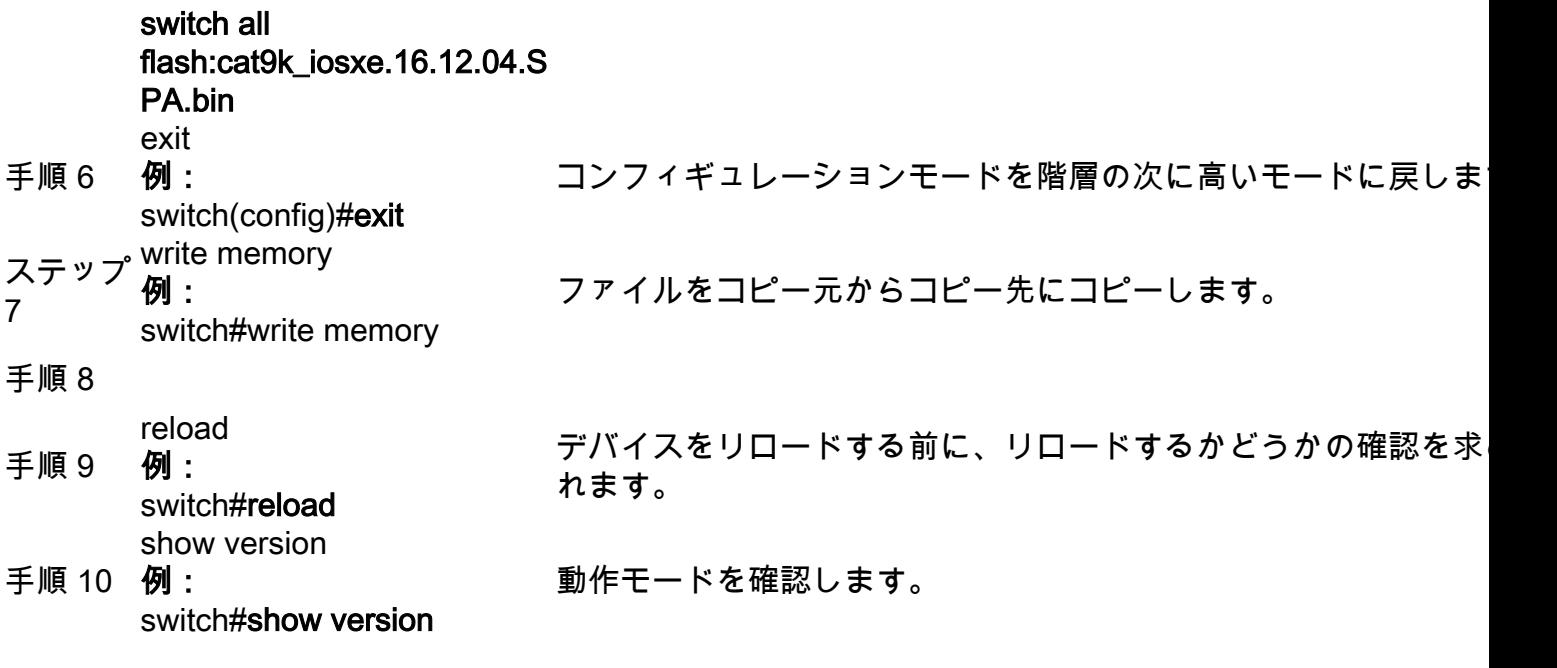

### 破損したBinファイル

これを回避するには、ソフトウェアのインストール操作を実行する前にmd5チェックサム値を確 認します。 md5チェックサム値が一致しない場合は、binファイルをフラッシュメモリに再度コピ ーします。

Switch#**verify /md5 flash:**

#### フラッシュ内のスペースが不十分

これを回避するには、ソフトウェアをインストールする前にソフトウェアのクリーン操作を実行 します。ソフトウェアクリーンのコマンド構文は、スイッチが現在オンになっているコードのバ ージョンによって異なります。

16.6.3以前の場合:

Switch#**request platform software package clean** 16.6.4以降の場合

Switch#**install remove inactive**

#### スタック障害のシナリオ(V-Mismatch)

Vミスマッチが発生した場合は、次のコマンド出力に示すように、スイッチにインストールされ ているソフトウェアとアクティブなソフトウェアが異なっていることを意味します。

H/W Current Switch# Role Mac Address Priority Version State

-------------------------------------------------------------------------------------

\*1 Active 08ec.f5e1.8f80 10 V01 Ready

2 Member 701f.5300.fa00 15 V01 **V-Mismatch <--- Indicates a version mismatch** インストールモードの場合は、auto-upgradeコマンドを使用してこの問題を解決できます。 自動 アップグレード機能の目的は、スイッチを互換性のあるソフトウェアイメージにアップグレード して、スイッチをスイッチスタックに参加できるようにすることです。 新しいスイッチがスイッ チスタックに参加しようとすると、アクティブスイッチが互換性チェックを実行します。各スタ ックメンバーは、互換性チェックの結果をアクティブスイッチに送信します。アクティブスイッ チは、その結果を使用して、スイッチがスイッチスタックに参加できるかどうかを判断します。 新しいスイッチのソフトウェアがスイッチスタックと互換性がない場合、新しいスイッチはバー ジョン不一致(VM)モードになります。現在のスイッチスタックで自動アップグレード機能が有効 になっている場合、アクティブスイッチは、互換性のあるスタックメンバにインストールされて いる同じソフトウェアイメージを使用して、新しいスイッチを自動的にアップグレードします。 ソフトウェアの不一致が検出されてから数分で自動アップグレードが開始されます。

自動アップグレードを有効にするには、 software auto-upgrade enable グローバルコンフィギュレーシ ョンコマンドを使用します。

注:自動アップグレードはデフォルトで無効になっています。自動アップグレード機能は、 バンドルモードでは使用できません。スイッチスタックはインストールモードで動作する必 要があります。

バンドルモードの場合は、次の手順を実行してください。

ステップ 1:スタックから不一致のスイッチを取り外します。

ステップ 2: 正しいバージョンにアップグレードします。

ステップ 4: ブート変数を正しい.binファイルに設定し、設定を保存します。

ステップ 5: スイッチの電源を切り、スタックケーブルを接続して、スイッチの電源を入れます 。

#### スタック1+1変数によるスイッチのROMMONブート

デバイスに次のログが表示される場合に、この状態を識別できます。

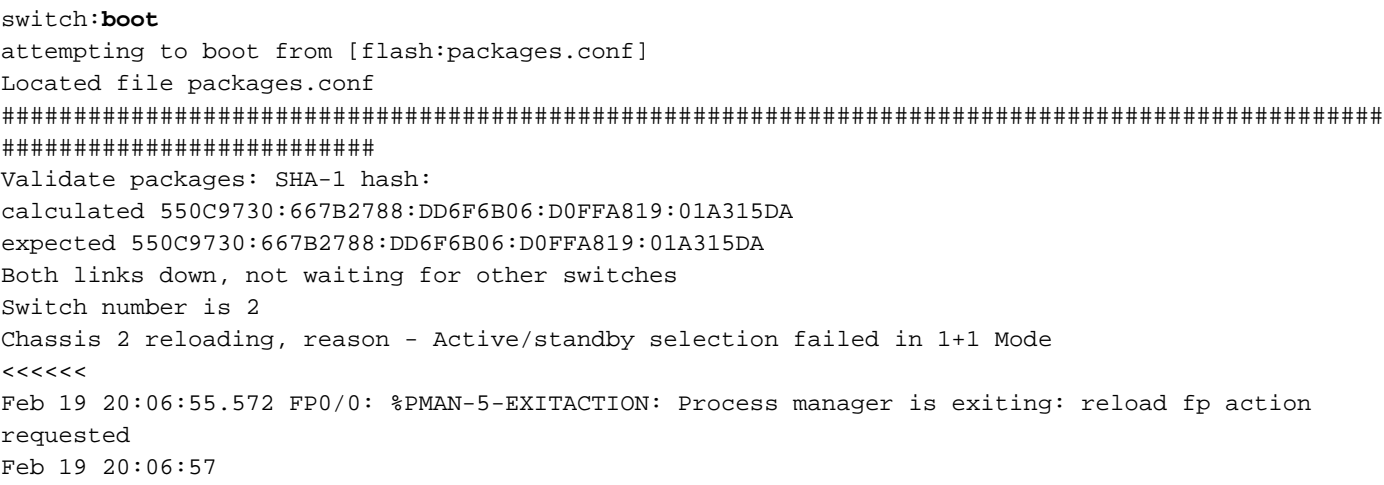

Initializing Hardware... 復旧:

ステップ 1:Stack 1+1変数の設定を解除します。

Switch:**unset STACK\_1\_1** ステップ 2: Stack 1+1ブートローダ変数が設定されていない場合は、 boot コマンドを発行して 、スイッチに設定されているブート変数からスイッチをブートできるようにします。

switch:**boot** ################################################################################################ ########################## Validate packages: SHA-1 hash: calculated 550C9730:667B2788:DD6F6B06:D0FFA819:01A315DA expected 550C9730:667B2788:DD6F6B06:D0FFA819:01A315DA

Both links down, not waiting for other switches Switch number is

### アップグレード時にBinイメージをメンバスイッチの1つにコピー/抽出できない

イメージがメンバスイッチにコピーされるときに、エラーが発生する場合があります。

Preparing install operation ... [1]: Copying software from active switch 1 to switch 2 [2]: % Failed to copy file flash:cat9k\_iosxe.17.03.03.SPA.bin from active switch 1 to switch 2, operation aborted

#### 復旧:

ステップ 1: コピーが失敗したメンバーのフラッシュをチェックします。十分な空き領域がある か、またはフラッシュが破損しているかを確認します。

ステップ 2: 十分なスペースがない場合は、ファイルを削除して、十分なスペースが使用可能で あることを確認します。

ステップ 3: 空き容量があってもコピーされない場合は、メンバスイッチのフラッシュドライブ をフォーマットします。

Switch#**format flash-1:** 

ステップ 4: 十分な空き領域が確保されるか、フラッシュが回復したら、アップグレードを実行 します

ステップ 5: フォーマット後でも同じスイッチで同じエラーが発生する場合は、スイッチのフラ ッシュの問題をトラブルシューティングします。

注:リリース固有の詳細な手順については、アップグレードを計画しているバージョンのリリー スノートを参照してください。

# インストールモードとバンドルモードの制限事項

インストールモードとバンドルモードの動作には、次の制限があります。

- インストールモードでのUSBドライバまたはTFTPからのブートはサポートされていません。
- バンドルモードでスイッチをブートすると、パッケージがバンドルから抽出されてRAMにコ ピーされるため、インストールモードよりも多くのメモリが消費されます。
- 自動アップグレード機能はデフォルトで無効になっており、バンドルモードでは使用できま せん。

## レガシー要求プラットフォームのコマンド

このセクションでは、 request platform 9500および9300ではサポートされています。

- この方式は、Cisco Catalyst 9000スイッチでは**推奨されません**。前述の方法のいずれかを使 用してください。
- これらのコマンドは16.10.1で廃止されたため、installコマンドを使用することをお勧めしま す。
- •最も重要な3つのコマンドを次に示します(さらに多くのオプションがありますが、 install コ マンドを使用します)。

#### 拡張

● このコマンドは、指定した任意の.binファイルを取得し、.pkgファイルを抽出します。

Switch#**request platform software package expand switch all file flash:cat9k\_iosxe.16.09.02.SPA.bin**

デバイスがバンドルモードで動作している場合。最初に expand コマンドを実行してから、 ● boot ステートメントを packages.conf に変更し、リロードしてインストールモードにします

。 インストール

> • すでにインストールモードになっている場合は、このコマンドを使用して別のバージョンに 移行します。

request platform **software package install** switch all file flash:test auto-copy **new** clean

● 「install remove inactive」と同じことを行います。

**request platform software package clean**

## ROMMONの改善

次の3つのROMMON拡張機能は、Cisco IOS XEバージョン16.12.Xから利用できます

• show romvar - ROMMON変数をダンプする新しいCLIコマンド(ROMMONでの「set」コマン ドに相当)

- ROMMONモードからファイルを表示する機能
- show bootlog ROMMONアップグレードログがキャプチャされ、Cisco IOSモードと ROMMONモードの両方から使用できるようになります。

注:この機能はデフォルトで有効になっています。機能セットを無効にするには ROMMON BOOT LOG DISABLE=1 ROMMONプロンプトで

#### C9200L#**show romvar**

----------------------------------

ROMMON variables for Active Switch ---------------------------------- AUTOBOOT\_COUNT="0" AUTOBOOT\_STATE="0" BAUD="9600" BOOT="tftp://chinmoha/pol.bin;" BOOT64="flash:quake.itb.ssa.181009" BOOT\_LOADER\_UPGRADE\_DISABLE="yes" BOOT\_PARAM="ip=172.16.0.230::172.16.0.1:255.255.0.0:vore:eth0:on DEBUG\_CONF= REAL\_MGMTE\_DEV=" CFG\_MODEL\_NUM="C9200L-48T-4X-E" CLEI\_CODE\_NUMBER="INM6H00ARA" DEFAULT\_GATEWAY="172.16.0.1" DEFAULT\_ROUTER="172.16.0.1" ENABLE\_BREAK="yes" IP\_ADDRESS="172.16.0.230" IP\_MASK="255.255.0.0" IP\_SUBNET\_MASK="255.255.0.0" LICENSE\_BOOT\_LEVEL="network-essentials,all:C9200L-48;" MAC\_ADDR="70:B3:17:2E:1C:80" MANUAL\_BOOT="yes" MODEL\_NUM="C9200L-48T-4X" MODEL\_REVISION\_NUM="29" MOTHERBOARD\_ASSEMBLY\_NUM="73-19242-03" MOTHERBOARD\_REVISION\_NUM="04" MOTHERBOARD\_SERIAL\_NUM="JAE22370MLD" ROMMON\_AUTOBOOT\_ATTEMPT="3" ROMMON\_BOARDID="0x315" ROMMON\_BOARDREV="0x4" **ROMMON\_BOOT\_LOG="1" ---> boot log is enabled (default)** STANDALONE="1" SWITCH\_NUMBER="1" SYSTEM\_SERIAL\_NUM="JAE22370MLD" TAN\_NUM="68-101384-01" TEMPLATE="advanced" TFTP\_SERVER="172.16.0.25" USB\_DB\_INFO="73-18785-03A0JAE22410UH0" VERSION\_ID="PPC" ABNORMAL\_RESET\_COUNT="0"  $BST = "0"$ RANDOM\_NUM="966540990"

#### C9200L#**show bootlog switch active r0**

=========================================================

```
System Bootstrap, Version 99.2, DEVELOPMENT SOFTWARE
Compiled Wed 12/12/2018 14:56:53 by chinmoha
Copyright (c) 2018 by Cisco Systems, Inc.
Current ROMMON image : Primary
C9200L-48T-4X platform with 2097152 Kbytes of main memory
switch: boot: attempting to boot from [tftp://chinmoha/pol_try.bin]
Filename : /chinmoha/pol_try.bin
IpAddress : 172.16.0.230
TftpServer : 172.16.0.25
TftpBlkSize : 1468
*
File Size : 349275061
//// ROMMMON Boot up log end ////
==========================================================
[ 0.000000] Booting Linux on physical CPU 0x0
[ 0.000000] Initializing cgroup subsys cpuset
[ 0.000000] Initializing cgroup subsys cpu
[ 0.000000] Initializing cgroup subsys cpuacct
[ 0.000000] Linux version 4.4.155 (xelinux@xe-linux-bld1) (gcc version 5.3.0 (GCC) ) #1 SMP
Thu Dec 13 00:46:18 PST 2018
[ 0.000000] Boot CPU: AArch64 Processor [410fd034]
[ 0.000000] Cisco Package: start=0xa2000000
[ 0.000000] Cisco Package: size=0x12b02000
[ 0.000000] Cisco Package at 0xffffffc022000000 (313532416 bytes)
[ 0.000000] crashkernel reserved: 0x00000000fde00000 - 0x00000000ffe00000 (32 MB)
[ 0.000000] cma: Reserved 128 MiB at 0x00000000f0000000
[ 0.000000] On node 0 totalpages: 524229
[ 0.000000] DMA zone: 8192 pages used for memmap
[ 0.000000] DMA zone: 0 pages reserved
[ 0.000000] DMA zone: 524229 pages, LIFO batch:31
[ 0.000000] PERCPU: Embedded 15 pages/cpu @ffffffc07ffa3000 s24472 r8192 d28776 u61440
[ 0.000000] pcpu-alloc: s24472 r8192 d28776 u61440 alloc=15*4096
[ 0.000000] pcpu-alloc: [0] 0 [0] 1 [0] 2 [0] 3
[ 0.000000] Detected VIPT I-cache on CPU0
[ 0.000000] CPU features: enabling workaround for ARM erratum 845719
[ 0.000000] Built 1 zonelists in Zone order, mobility grouping on. Total pages: 516037
--snip--
```
# ROMMON:ROMMONモードでのUSB/TFTPとの間のファイル転 送の許可

これらのコマンドは、ROMMONモードでUSB/TFTPとの間で送受信を行う場合に便利です。

重要:これらのコマンドは、Cisco IOS XE 17.1.1から使用できます

switch: **copy ? usage: copy**

usage: dir <path-to-directory> supported filesystem(s): flash: ro flash bootflash: ro system partition usbflash0: rw front-panel USB usbflash1: rw back-panel USB switch: **dir flash:** Size Attributes Name - - - - - - - - - - - - - - - - - - - - - - - - - - - - - - —snip— **616 -rw- vlan.dat** 4096 drw- tech\_support 835079148 -rw- cat9k\_iosxe.17.01.01.SPA.bin 910498192 -rw- cat9k\_iosxe.BLD\_POLARIS\_DEV\_LATEST\_20191212\_030414\_2.SSA.bin 9307 - rw- cat9k\_iosxe.BLD\_POLARIS\_DEV\_LATEST\_20180819\_200912\_2.SS.conf —snip— - - - - - - - - - - - - - - - - - - - - - - - - - - - - - switch: **copy flash:vlan.dat usbflash0: Using Destination file path: usbflash0:vlan.dat Reading : 616 Writing : 616** switch: switch: **dir usbflash0:** Size Attributes Name - - - - - - - - - - - - - - - - - - - - - - - - - - - - - - —snip— 880878448 -rw- cat9k\_iosxe.sh\_tech\_cts 835079148 -rw- cat9k\_iosxe.17.01.01.SPA.bin 4096 -rw- .\_cat9k\_iosxe.17.01.01.SPA.bin 910498192 -rw- cat9k\_iosxe.BLD\_POLARIS\_DEV\_LATEST\_20191212\_030414\_2.SSA.bin **616 -rw- vlan.dat** - - - - - - - - - - - - - - - - - - - - - - - - - - - - - -

# 関連情報

- Catalyst 9000スイッチがスイッチにブートする場合:スタック1+1変数によるプロンプト
- [Cisco IOS XE Catalyst 9000スイッチアップグレードガイド](https://www.cisco.com/c/ja_jp/support/docs/switches/catalyst-9300-series-switches/216231-upgrade-guide-for-cisco-catalyst-9000-sw.html)
- [『In-Service Software Upgrade \(ISSU\) on Catalyst 3850, Catalyst 9000 series switches』](https://www.cisco.com/c/ja_jp/support/docs/switches/catalyst-9500-series-switches/214406-in-service-software-upgrade-issu-on-ca.html)
- [インストール モードとバンドル モード](/content/en/us/td/docs/switches/lan/Denali_16-1/ConfigExamples_Technotes/Config_Examples/Misc/qos/m_install_vs_bundle.html.xml)
- [シスコテクニカルサポートおよびダウンロード](https://www.cisco.com/c/ja_jp/support/index.html?referring_site=bodynav)

翻訳について

シスコは世界中のユーザにそれぞれの言語でサポート コンテンツを提供するために、機械と人に よる翻訳を組み合わせて、本ドキュメントを翻訳しています。ただし、最高度の機械翻訳であっ ても、専門家による翻訳のような正確性は確保されません。シスコは、これら翻訳の正確性につ いて法的責任を負いません。原典である英語版(リンクからアクセス可能)もあわせて参照する ことを推奨します。